# **DK PORTALとの連携**

## DKポータルから決済システムへのログインマニュアル

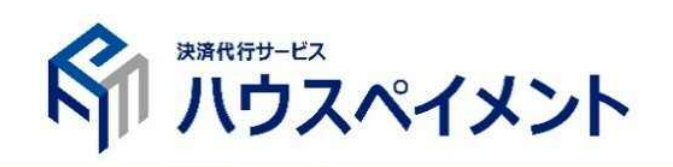

#### はじめに

#### 加盟店様の利便性向上を目的として、DK PORTALより ハウスペイメント決済システムへのログインが可能となりました。

#### DKポータルとの連携方法を記載しますので、ぜひご活用ください。

#### 連携方法

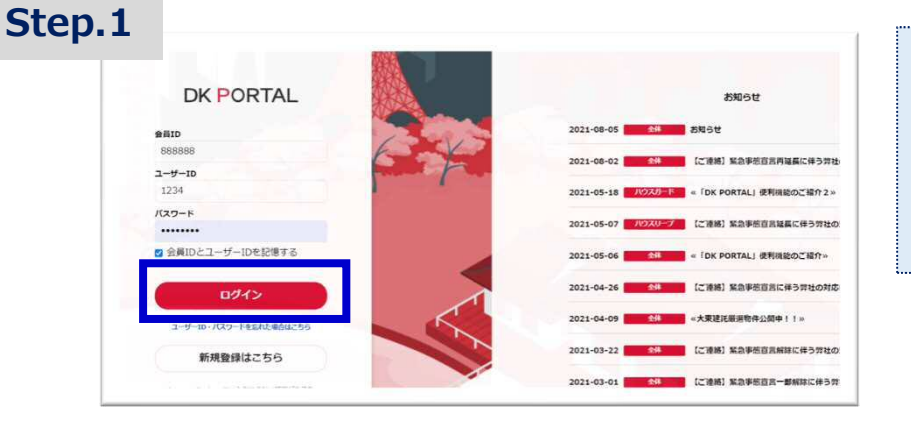

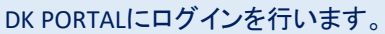

DK PORTAL用の会員ID、ユーザーID、 パスワードを入力下さい。

IDをお持ちでない場合は、新規登録 が必要となります。

#### **Step.2**

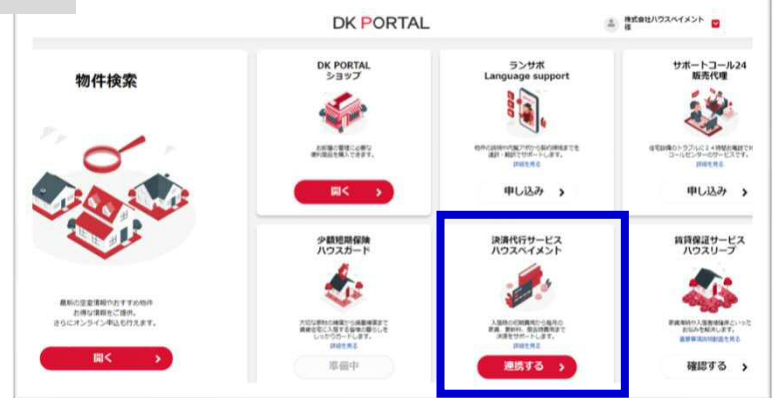

〔連携する〕をクリックします。

#### **Step.3**

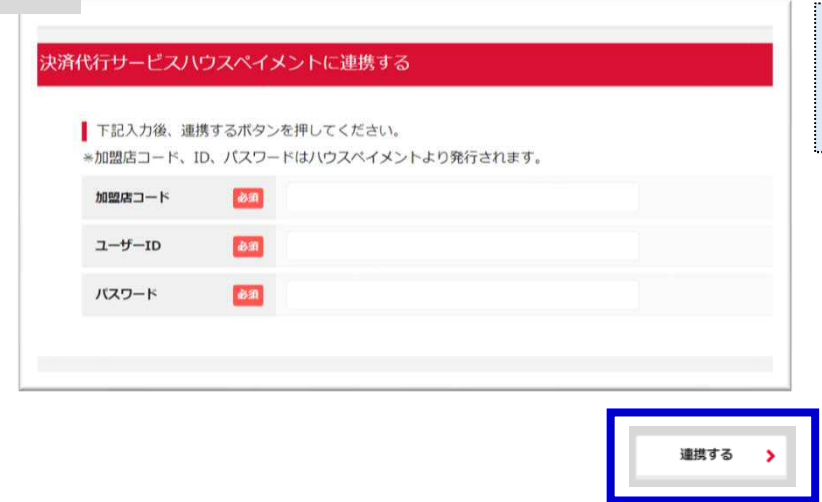

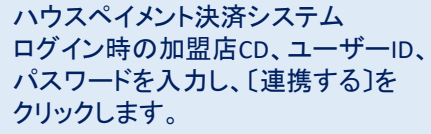

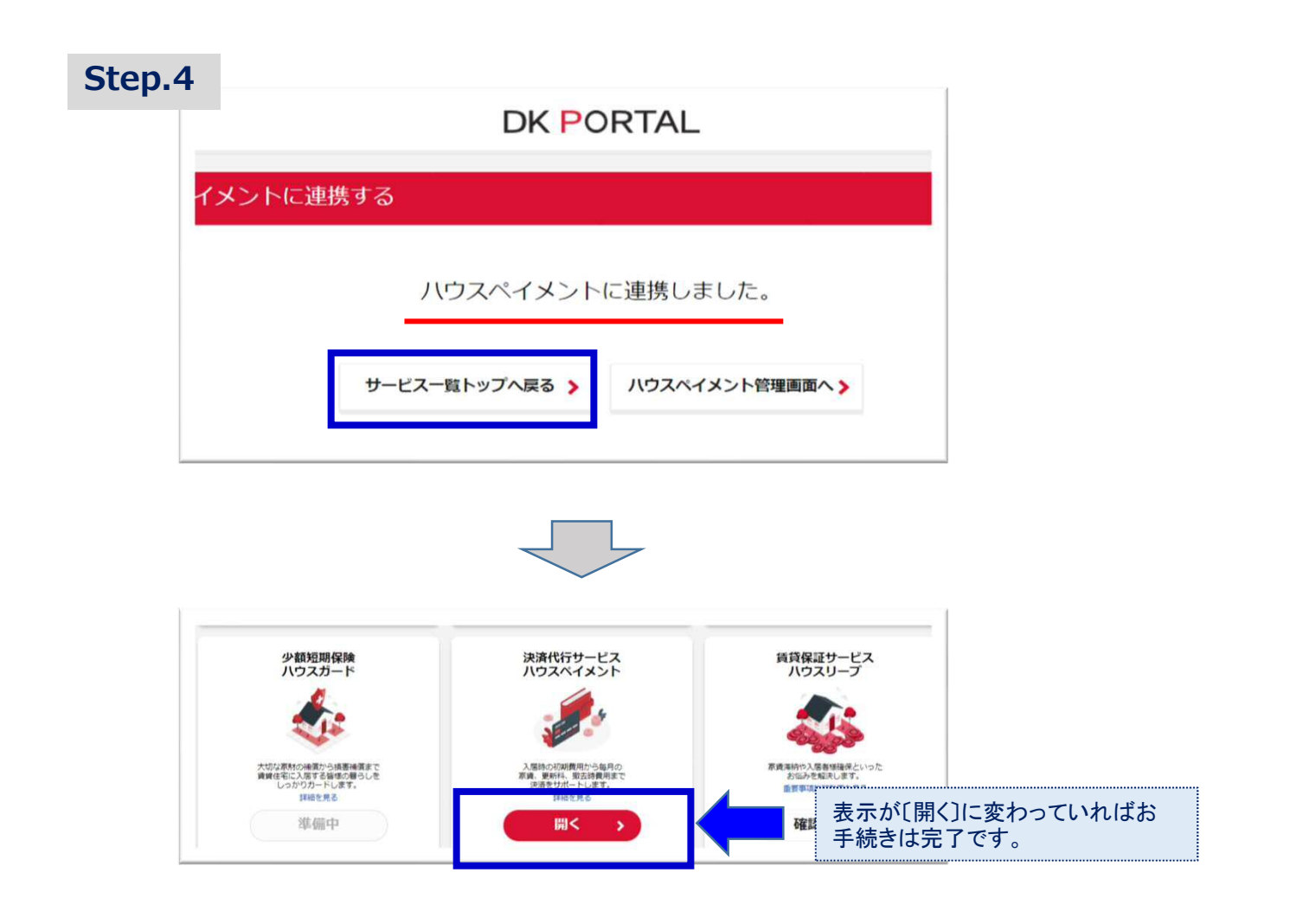

### **ご利用方法**

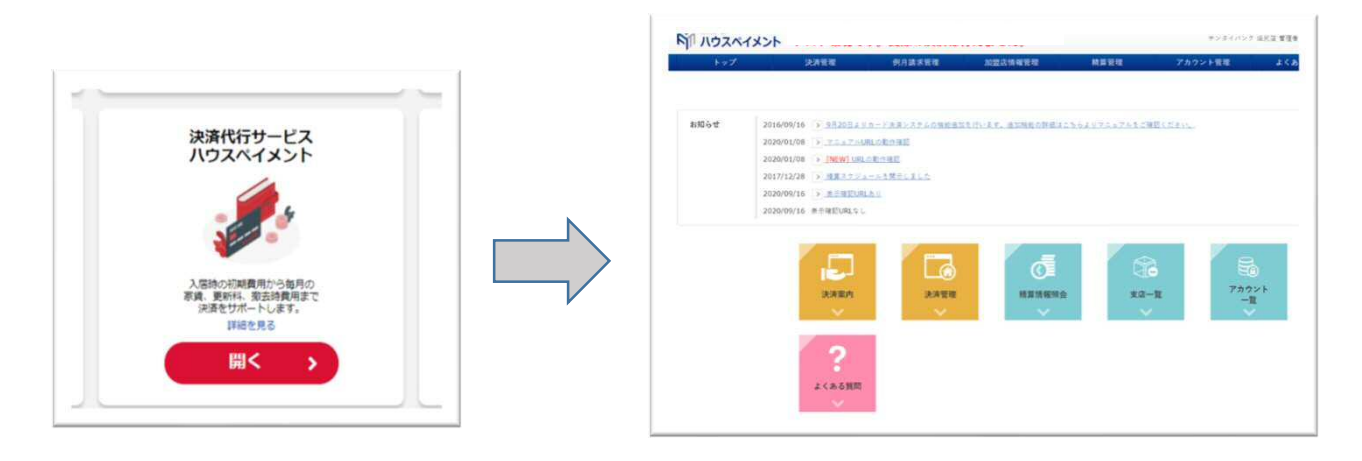

〔開く〕をクリックすると、システムのトップ画面が表示されます。以降の操作は、通常通りとなります。

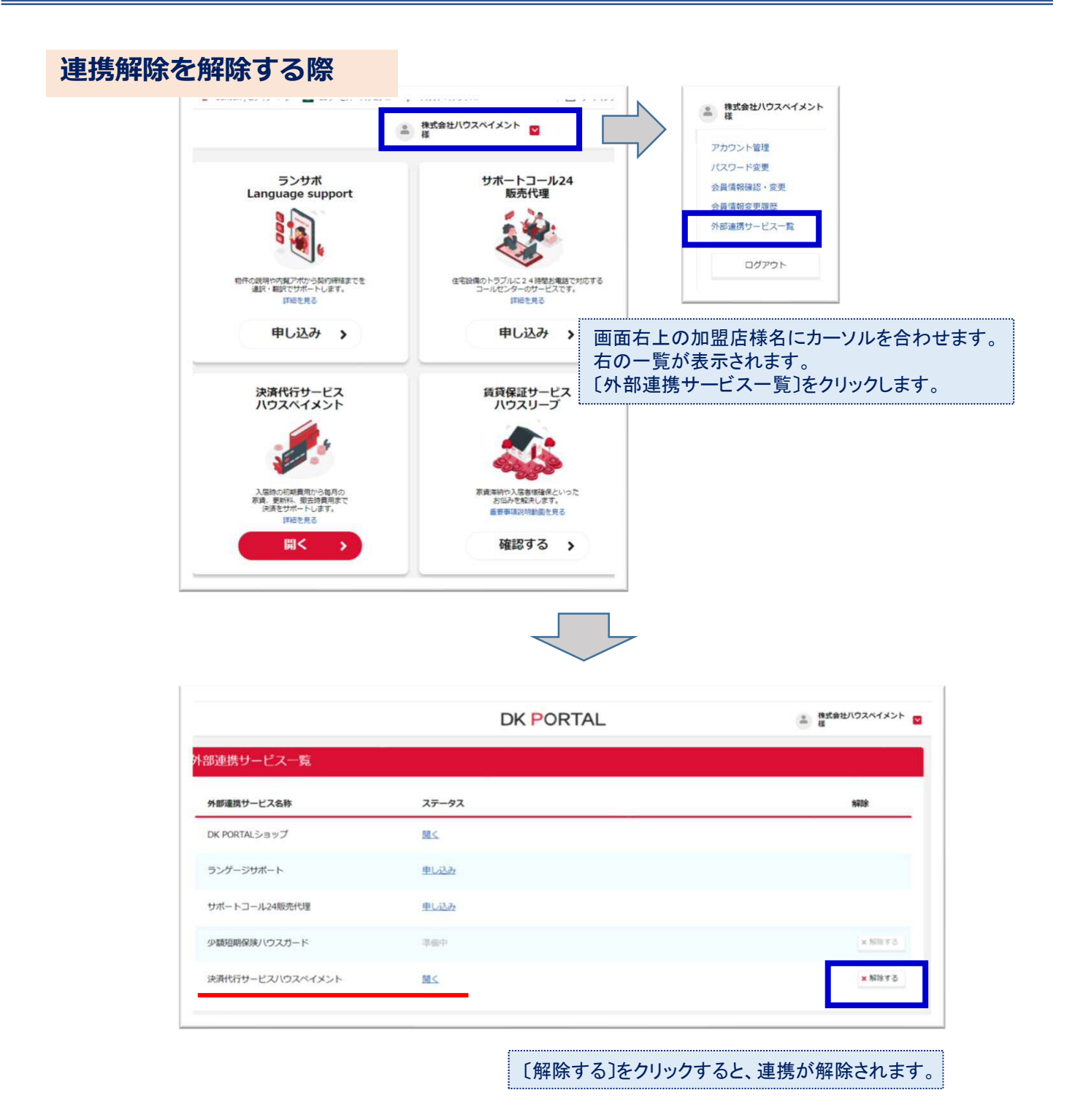

#### **お問い合わせ先**

システムの利用方法に関するお問い合わせは下記までお願いします。

ハウスペイメント 本社 電話番号:03-6718-9266(平日10時~18時)